## **BMTech** Instalación SSL Apache Ubuntu (Apache2)

**Nota: Aplica para Debian, Ubuntu y otras distribuciones basadas en estas.** Archivos necesarios:

- Certificado del servidor
- Llave privada
- Cadena de certificados (Raíz e Intermediarios en un archivo)
- 1. Copiar los 3 archivos al servidor en una carpeta (Ejemplo: /etc/apache2/ssl)

```
root@bmtech:/etc/apache2/ssl# pwd
/etc/apache2/ssl
root@bmtech:/etc/apache2/ssl# 1s -1
total 12
-rw-r--r-- 1 root root 1814 sep 5 16:51 ChainBundle2.crt
-rw-r--r-- 1 root root 1676 sep 5 16:50 private.key<br>-rw-r--r-- 1 root root 2480 sep 5 16:50 ServerCertificate.crt
root@bmtech:/etc/apache2/ssl#
```
2. Activar el módulo de SSL del Apache con el comando: a2enmod ssl

- 3. Reiniciar el servicio Apache: service apache2 restart
- 4. Ingresar a la carpeta sites-available dentro de la carpeta de Apache: /etc/apache2/sitesavailable
- 5. Editar el archivo default-ssl.conf

Deberá encontrar los tres siguientes campos y colocarles la ruta del archivo respectivo:

SSLCertificateFile → Ruta del certificado del servidor.

SSLCertificateKeyFile → Ruta de la llave privada

SSLCertificateChainFile\* → Ruta de la cadena de certificados

\*Este campo por defecto viene comentado, quitar el signo # para descomentarlo.

## **BMTech**

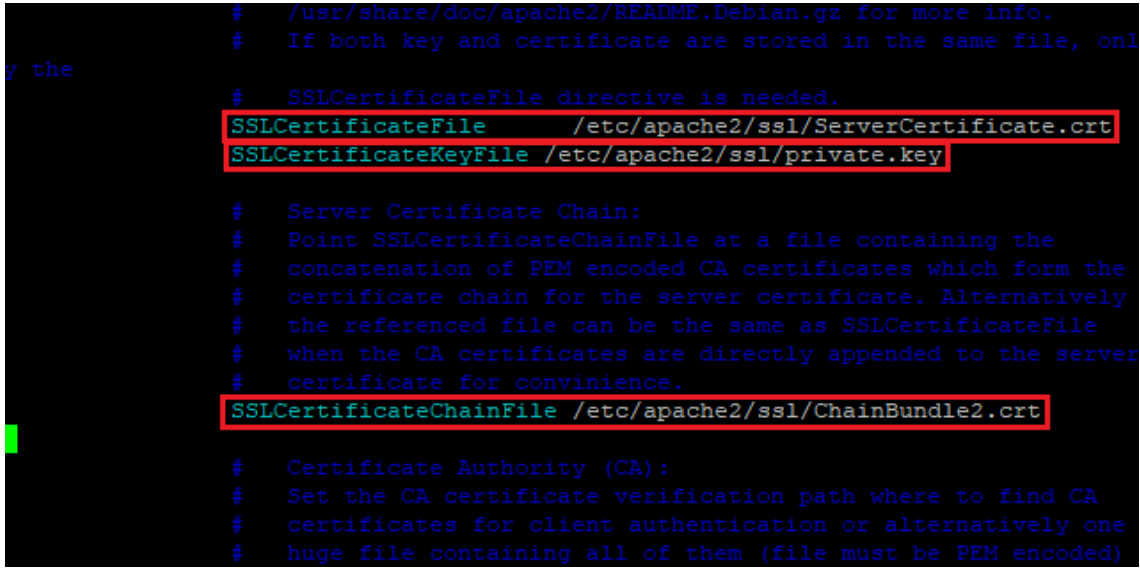

- 6. Verificar la sintaxis con el comando: apachectl -t | Deberá devolver: Syntax OK
- 7. Activar el sitio con el comando: a2ensite default-ssl

```
root@bmtech:/etc/apache2/sites-available# a2ensite default-ssl
Enabling site default-ssl.
To activate the new configuration, you need to run:
  systemctl reload apache2
```
8. Reiniciar el servicio Apache: service apache2 restart

Luego de esto, se puede verificar que el servicio Apache se está ejecutando con el siguiente comando: service apache2 status. Si el estado es active (running) quiere decir que Apache inició sin problemas y ya está instalado nuestro certificado.

```
root@bmtech:/etc/apache2/sites-available# service apache2 status
. apache2.service - The Apache HTTP Server
    Loaded: loaded (/lib/systemd/system/apache2.service; enabled; vendor prese>
    Active: active (running) since Mon 2022-09-05 17:01:37 UTC; 4s ago
      Docs: https://httpd.apache.org/docs/2.4/
   Process: 2570 ExecStart=/usr/sbin/apachectl start (code=exited, status=0/SU>
  Main PID: 2575 (apache2)
     Tasks: 55 (limit: 1029)
    Memory: 6.3M
       CPU: 84msCGroup: /system.slice/apache2.service
             -2575 /usr/sbin/apache2 -k start
              -2576 /usr/sbin/apache2 -k start
             L<sub>2577</sub> /usr/sbin/apache2 -k start
sep 05 17:01:37 bmtech systemd[1]: Starting The Apache HTTP Server...
sep 05 17:01:37 bmtech apachect1[2574]: AH00558: apache2: Could not reliably de>
sep 05 17:01:37 bmtech systemd[1]: Started The Apache HTTP Server
```